## MyBusStop Update – Notifications

We have now introduced the ability of the MyBusStop App to include notifications. A notification is triggered when a dispatcher posts any delay to a route. If you are subscribed to a delayed route as well as the stop, you will get a notification when a delay is posted on, or before your stop. If you are subscribed to a route, but not a stop, you will still get a notification regardless of what stop the bus is on.

When there is a posted delay, there will now be an alert on your mobile phone that will show the following:

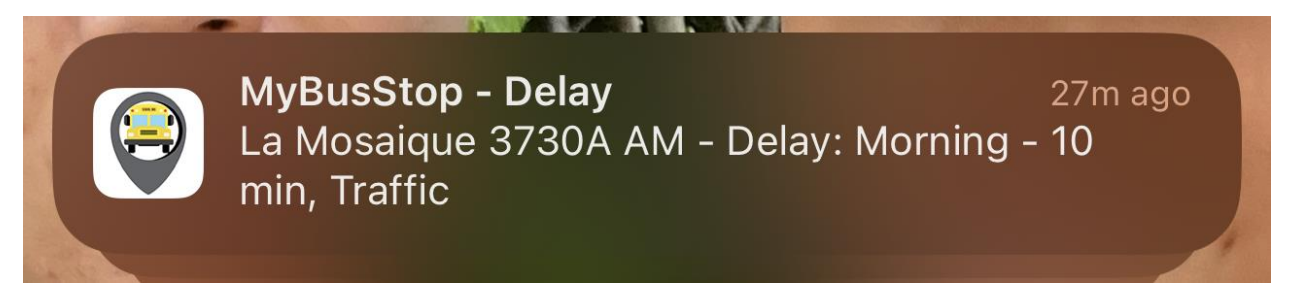

In order to receive these notifications you must have the following installed on your phone:

- MyBusStop App for Apple or Android found in the Apple App Store or Android Play Store
- You must be registered to th[e https://www.mybusstop.ca](https://www.mybusstop.ca/) and subscribed to one or more routes
- Allow notifications to this app if you haven't already allowed it. With Apple iPhones, please go into settings, notifications. Android phones should be automatic. Please see the following for iPHones:

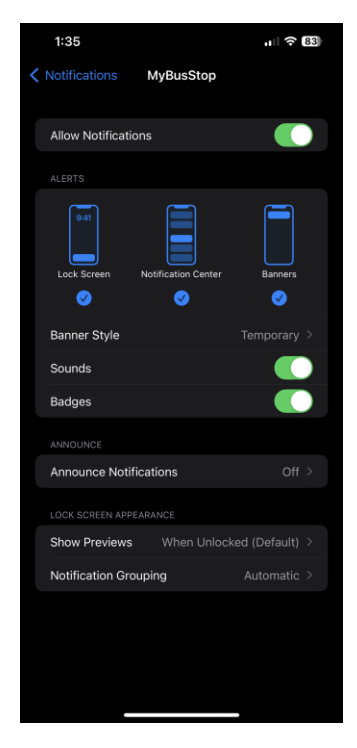

*Figure 1 - APPLE PHONE*

If you have already installed the app, please upgrade by locating the App Store for Apple or Play Store for Android.

• Do a search for "MyBusStop" App. If the App indicates "Update", please update. If it says, "Open", the app may have been already updated.

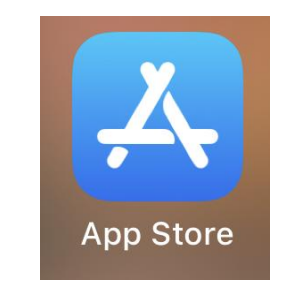

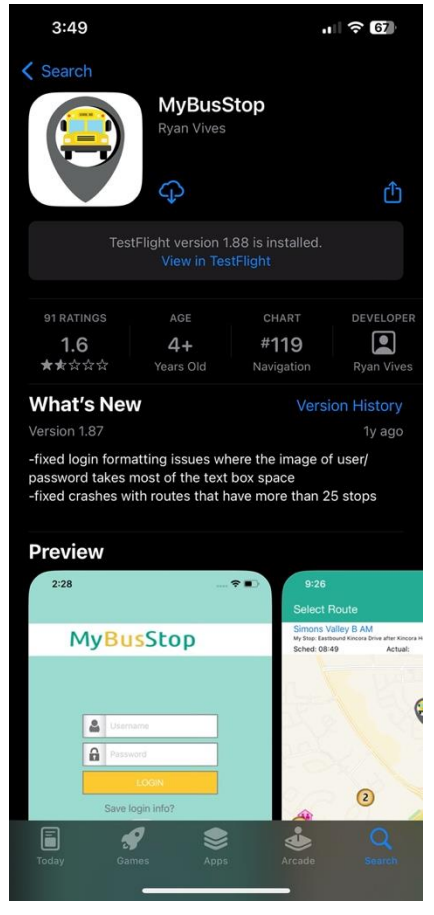

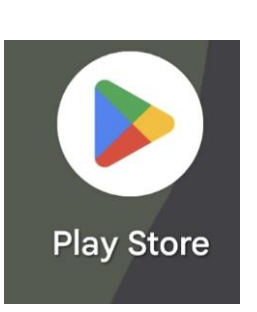

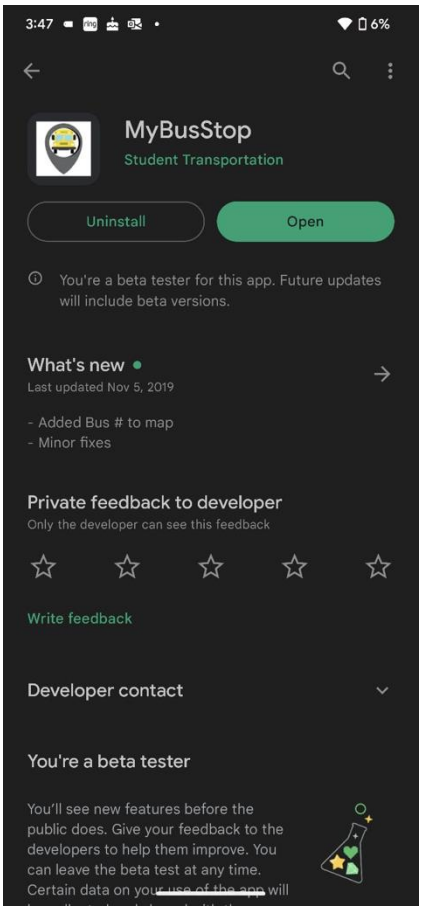

*Figure 2 - Apple Store Figure 3 - Android Play Store*